# **AFO 612 – Poorten**

# **612.1 Inleiding**

Als een gebruiker inlogt, moet het systeem, op enkele specifieke situaties na, weten om welk werkstation het gaat. Het systeem zal bij het inloggen direct proberen te achterhalen om welk werkstation het gaat. De manier waarop dit gebeurt, wordt bepaald door het host operating systeem en door het type netwerk.

De volgende mogelijkheden doen zich voor:

- inloggen via een netwerk zonder point-to-point-verbindingen, met codering van de werkstations.
	- In deze gevallen ligt er geen rechtstreekse lijn (kabel) tussen het werkstation en de computerpoort; het fysieke poortadres varieert per inlogsessie. Het werkstation kan echter toch worden geïdentificeerd doordat het zich door middel van een uniek kenmerk aan het systeem kenbaar maakt. Voorbeelden van dergelijke unieke kenmerken, die per werkstation moeten worden ingesteld, zijn:
	- IP-adressen: bij het inloggen 'kijkt' het systeem naar het IP-adres (IP = Internet Protocol) van de PC die inlogt. Het systeem beschouwt deze code als logische poort-(/werkstation-) identificatie.

#### **Let op!**

Als u IP-adressen gebruikt om werkstations te kunnen herkennen, is het raadzaam deze in onderling overleg met de helpdesk toe te kennen.

- Auto answerbacks: bij het inloggen stuurt het werkstation een code (een auto answerback), die in de setup van het werkstation (de terminal of het emulatiepakket op de PC) wordt gedefinieerd. Het systeem herkent deze code en beschouwt ze als logische poort-(/werkstation-)identificatie.
- inloggen via een netwerk zonder point-to-point-verbindingen via loginscripts
	- Als u inlogt via een netwerk zonder vaste point-to-point-verbindingen en het is niet mogelijk de werkstations uniek te coderen, dan is werkstation-herkenning nog steeds mogelijk. U moet dan inloggen via login-scripts die informatie over het werkstation bevatten. Deze login-scripts worden buiten het systeem gedefinieerd (bijvoorbeeld op netwerk-niveau of in het host operating system) en zorgen ervoor dat het systeem wordt gestart met 'bijzondere kenmerken' die

werkstation-identificatie toelaten. Deze bijzondere kenmerken worden dus niet in het werkstation, maar in het script vastgelegd.

De gebruiker logt altijd in op een logische poort, die al dan niet samenvalt met het fysieke poortadres. Met AFO 612 kunt u deze logische poorten beheren. In dit beheer worden de kenmerken van elke poort gedefinieerd.

- Voorbeelden van kenmerken van een poort:
	- voor welke instelling/locatie de poort is ingesteld;
	- is er een (ticket-)printer aan het werkstation gekoppeld;
	- is er een bijzondere applicatie aan de poort gekoppeld.

Het formaat van een fysieke poort verschilt per hardware platform.

- Voorbeelden van formaten van een poort:
	- /dev/ttyaA/aAC (Unix)
	- /dev/altcon (Unix)
	- $LTA1$  (VMS)
	- 192.168.160.85 (IP-adres, bijvoorbeeld bij Windows 95, Windows NT Workstation of Unix).

#### **Let op!**

Op het startscherm is de optie 'Procesinformatie', die u een overzicht toont van een aantal gegevens over uw proces. In dit overzicht is ook het logische en het fysieke poortadres van uw proces opgenomen.

In de Voorkeuren van een gebruiker (te bekijken/wijzigen via de button Parameters) is een optie voor poort identificatie. Dit kan van alles zijn, zoals IP adres, DNS naam, enz. Dit dient te worden gedefinieerd in AFO 612. De stappen hiervoor zijn:

- 1) systeembeheerder vertelt medewerker wat Poort ID zal zijn
- 2) medewerker wijzigt cookie in Voorkeuren
- 3) medewerker maakt verbinding
- 4) systeembeheerder wijzigt het automatisch toegevoegde Poort record in AFO 612

## **612.2 Poorten beheren**

Nadat u AFO 612 hebt gestart, verschijnt een overzichtsscherm met reeds gedefinieerde poorten:

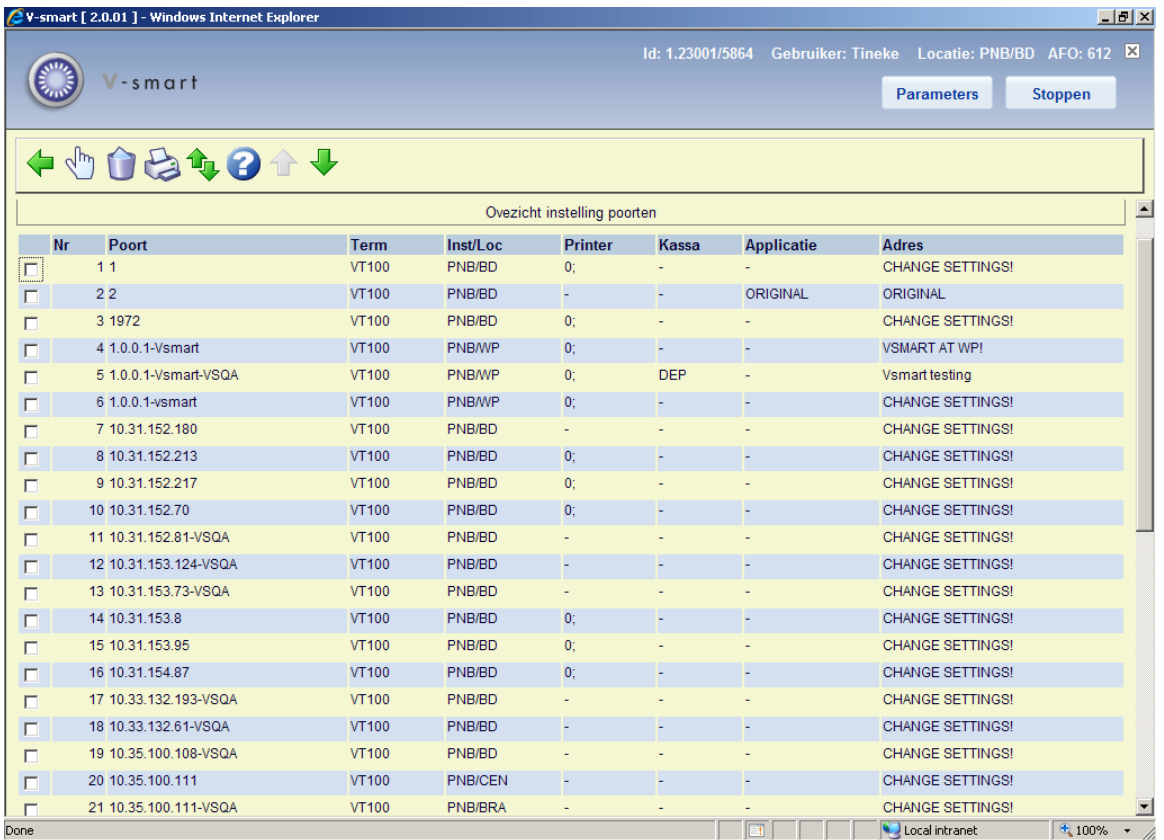

#### **Opties van het scherm**

**Logische poort (+)**:Selecteer een poort en kies vervolgens deze optie om de gegevens van een logische poort op het scherm te tonen. Vervolgens verschijnt een overzichtsscherm met alle gegevens van de poort. In de paragraaf 'Instellen poorten' wordt beschreven hoe u deze instellingen kunt muteren.

**Schrappen**: Selecteer een poort en kies vervolgens deze optie om de poort te verwijderen. Het systeem vraagt om bevestiging.

**Print poortgegevens**: Kies deze optie om de gegevens van alle logische poorten af te drukken. Vervolgens wordt doorgeschakeld naar de standaard outputprocedure.

**Spring in lijst**: Selecteer deze optie om naar een bepaald punt in de lijst te gaan. Er verschijnt een invoerscherm:

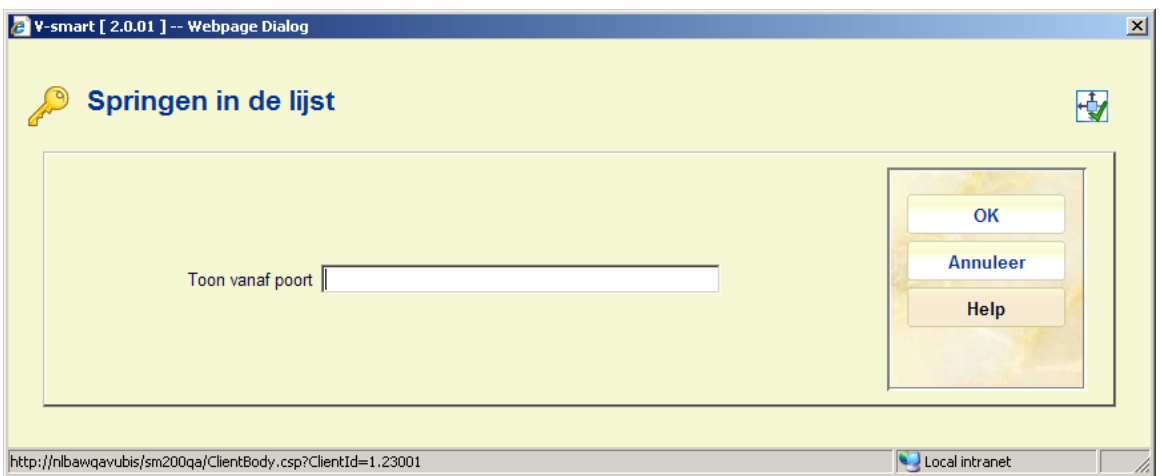

Voer het poortnummer in en klik op **OK**. Het systeem toont de pagina waarop het ingevoerde poortnummer voorkomt.

#### **Let op**

Een blauwe letter I in de linkerkolom geeft uw eigen poort aan:

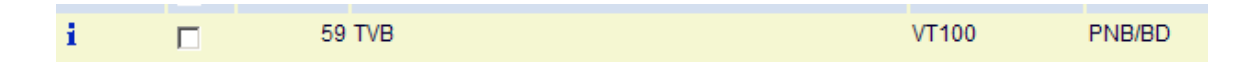

## **612.3 Poorten instellen**

Nadat u op het overzichtsscherm een logische poort hebt gekozen, verschijnt een overzichtsscherm van de gekozen poort:

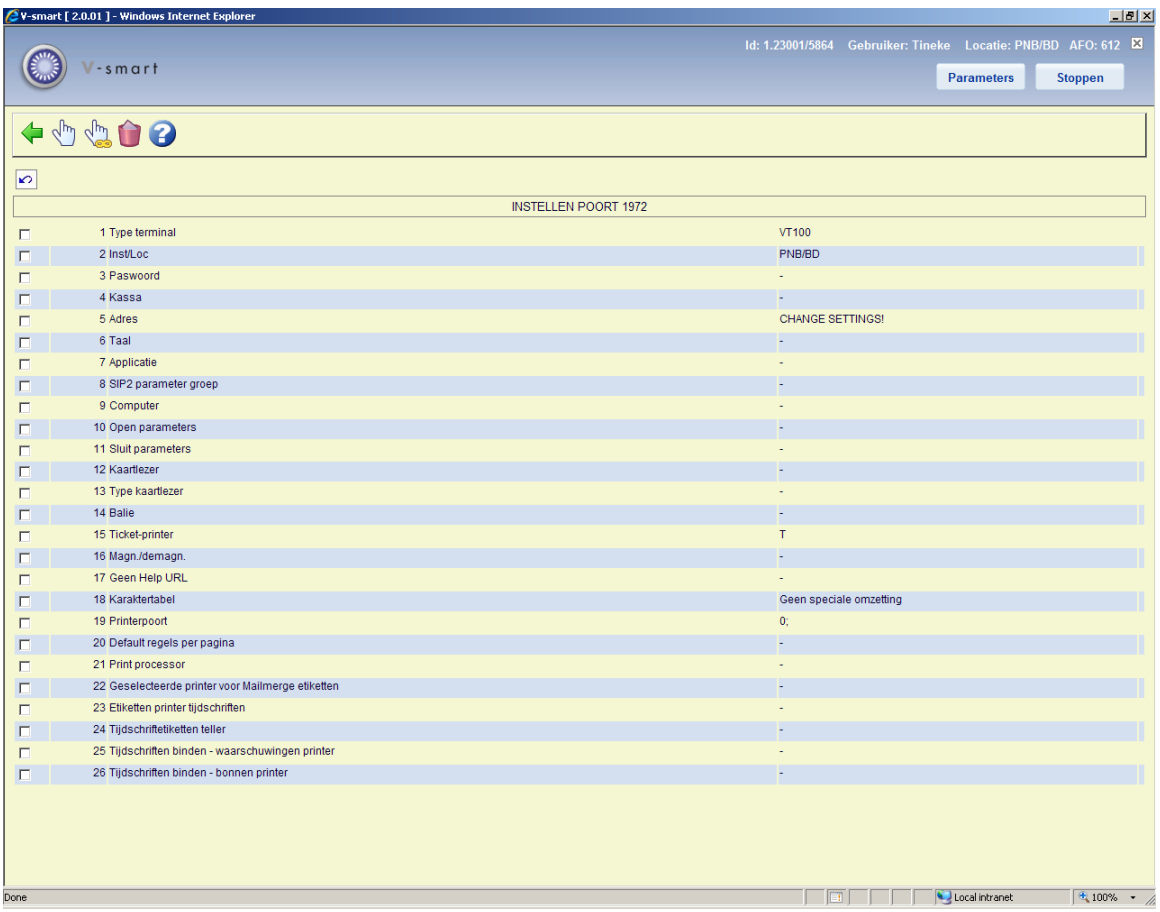

#### **Opties van het scherm**

**Wijzigen gegeven (+)**:Selecteer een regelnummer en kies vervolgens deze optie om het gegeven te wijzigen.

**Schrap poort en al zijn karakteristieken**: Kies deze optie om alle poortgegevens te verwijderen.

**Alle gegevens wijzigen**: Kies deze optie om alle poortgegevens te wijzigen. Vervolgens verschijnt een invoerscherm waarin u de gegevens van de poort kunt wijzigen:

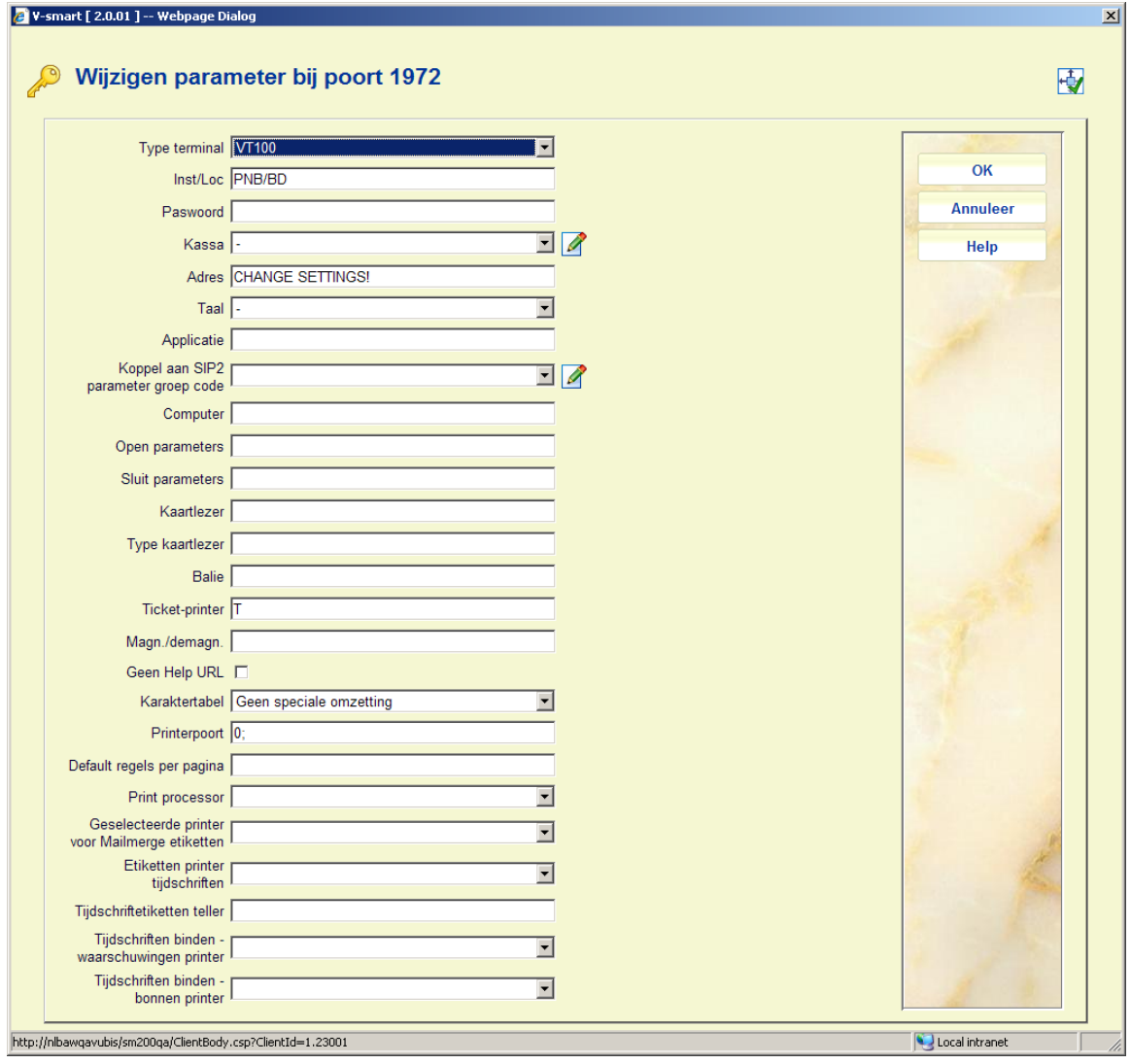

#### **Velden van het scherm**

**Type terminal**: Voer in wat voor randapparaat op de betreffende poort is aangesloten.

- Voer "VT100" in voor een terminal of een PC;
- Voer "PRINT" in voor een printer;
- Voer "MODEM" in voor een modem.

**Instelling/locatie**: Voer in voor welke instelling/locatie het werkstation default ingesteld is. Scheid de instelling en de locatie door een "/" (schuine streep).

*Voorbeeld OBG/C* 

**Paswoord**: Wanneer u een geldige LOGIN ID heeft ingevoerd voor deze poort, wordt er automatisch ingelogd wanneer dit poort ID wordt gebruikt. D.w.z. op het werkstation dat deze poort gebruikt zal geen inlogscherm worden aangeboden.

**Kassa**: Voer in welke kassa aan deze poort gekoppeld is. Deze kassa moet zijn gedefinieerd in AFO 494 'Kasadministratie: beheer vaste bestanden' via de optie 'Beheer kassa's'.

**Adres**: Voer het 'adres' in waar het werkstation dat aan de poort gekoppeld is, staat opgesteld. Dit 'adres' mag maximaal twintig tekens lang zijn.

*Voorbeeld "Uitleen volw. Links"* 

**Taal**: Voer de default taal in voor deze poort:

- Voer "N" in voor Nederlands;
- Voer "E" in voor Engels;
- Voer "F" in voor Frans.

**Applicatie**: Voer in of er een bijzondere applicatie aan deze poort is gekoppeld. Momenteel is alleen de code "SC3M" (de doe-het-zelf-uitleenbalie [SelfCheck] van 3M) geldig.

#### **Let op!**

Het systeem maakt een onderscheid tussen applicaties in hoofdletters en in kleine letters.

**SIP2 parameter groep**: Met deze optie kunt u een SIP2 parameter groep selecteren als gedefinieerd in AFO 481 – Diversen – SIP2 parameters. Alleen relevant voor poorten van een SIP2 apparaat.

**Computer**: U kunt dit veld gebruiken om aan te geven welke computer aan deze poort gekoppeld is.

#### **Let op!**

Dit veld wordt niet door het systeem gebruikt. Het is uitsluitend voor uw administratie bedoeld.

**Open parameters**: Voer in of er 'open' parameters naar het werkstation gestuurd moeten worden bij het 'openen' van aan het werkstation gekoppelde randapparatuur, zoals bijvoorbeeld een ticketprinter.

**Sluit parameters**: Voer in of er 'sluit' parameters naar het werkstation gestuurd moeten worden bij het 'sluiten' van aan het werkstation gekoppelde randapparatuur . Dergelijke sluit parameters zorgen er bijvoorbeeld voor dat het papier na het printen wordt afgesneden.

**Kaartlezer**: Voer in welke kaartlezer gebruikt moet worden bij ontvangsten via een kaartlezer. De kaartlezer wordt geïdentificeerd door het poortnummer op te geven waaraan de kaartlezer gekoppeld is.

**Type kaartlezer**: Voer in welk type kaartlezer aan deze poort gekoppeld is. Deze parameter wordt gedefinieerd voor de poort waaraan de kaartlezer gekoppeld is. Geldige types kaartlezers zijn:

- "FACILITY" voor een 'Facility Card'-reader;
- "NC2000" voor een gecombineerde Chipknip en Chipper-reader;
- "MULTILINK" voor een magneetkaartlezer

**Balie**: Voer in op welke 'balie' (afdeling) het werkstation is opgesteld dat gekoppeld is aan deze poort. Deze parameter is alleen van belang voor magazijnaanvragen.

**Ticket-printer**: Voer "T" in wanneer aan deze poort een bonnenprinter voor uitleenbonnen enz. is gekoppeld. In plaats daarvan kan ook "P~//server/printer" ingevuld worden – maar daarvoor kunt u beter contact opnemen met de Helpdesk aangezien dit een ongebruikelijke instelling is.

**Magn/demagn.**: Als aan het werkstation een magnetiseer/demagnetiseer-station is gekoppeld kan dat hier worden aangegeven.

- Voer "0" in als er geen magnetiseer/demagnetiseer-station is gekoppeld
- Voer "1" in als er wel een magnetiseer/demagnetiseer-station is gekoppeld
- Voer "2" in als er een magnetiseer/demagnetiseer station is gekoppeld maar niet aan de printerpoort
- - Voor RFID webservices heeft dit veld 2 parameters gescheiden door een slingeraap (@).
	- De eerste parameter is 1 of 0, om aan te geven dat voor dit werkstation de RFID Web services actief (1) of inactief (0) zijn. De tweede parameter is het IP addres van de RFID reader. Beide parameters zijn verplicht voor de Web services en er is geen default.

**Geen Help url –** Om de communicatie bandbreedte te beperken kunt u hier 1 invullen. Dit kan nuttig zijn voor bibliobussen, met langzame communicatielijnen. Dat betekent dat de server **nooit** een url-string voor online help zal meesturen. Online help is dus niet beschikbaar vanuit de applicatie. In plaats daarvan kunt u een snelkoppeling naar de helpbestanden op het bureaublad maken.

**Karaktertabel**: Voer "1" in als er geen karaktertransformatie moet plaatsvinden. Als er echter aan de poort een printer gekoppeld is, moet u hier de code van een bestaande karaktertabel opgeven.

**Printerpoort**: U moet deze parameter alleen invoeren als er een printer aan uw werkstation gekoppeld is. Als dit niet het geval is, voert u een "-" (min-teken) in. Als er wel een printer aan uw terminal gekoppeld is, moet u de volgende twee delen van de parameter invoeren; scheid deze twee delen door een ";" (puntkomma).

*Eerste deel van de parameter:* 

Het eerste deel van de parameters is altijd "0".

*Tweede deel van de parameter:* 

Geef hier de karaktertabel op die gebruikt wordt.

#### **Let op!**

U doet dit alleen als het eerste deel van de parameter aangeeft dat karaktervertaling gebruikt wordt. Neem geen tabel op als er geen karaktervertaling hoeft plaats te vinden.

#### *Voorbeelden 0; geen vertaling 0; VT/P1 wel vertaling*

**Default regels per pagina** – Het aantal regels per pagina kan voor een specifieke poort gedefinieerd worden. Indien ingevuld, krijgt dit voorrang boven de gebruiker of algemene instelling (als gedefinieerd in AFO 611).

Zie de algemene introductie van Vubis Smart voor meer informatie over deze optie.

**Print processor –** Met deze optie kunt u een print processor (als gedefinieerd in AFO 621 – Print processoren onderhoud) toewijzen aan de poort. Het wordt aanbevolen een werkstation te nemen dat uitsluitend voor print processing gebruikt wordt.

**Geselecteerde printer voor Mailmerge etiketten–** Met deze optie kan de gebruiker een andere printer forceren dan de geselcteerde printer gedefinieerd in AFO 481 – Diversen – Uitleenprocedure – Printen – Diversen.

**Etiketten printer tijdschriften –** Met deze parameter kunt u voor elke poort aangeven waar de tijdschriftetiketten geprint moeten worden. Zie de help van AFO 354 en de algemene help over mailmerging voor meer informatie.

**Tijdschriftetiketten teller –** met deze parameter kunt u aangeven hoeveel etiketten in één "transactie" naar de printer gestuurd moeten worden.

Bijvoorbeeld: er worden 5 afleveringen van een tijdschrift ontvangen en deze teller staat op 5. In dit geval worden de 5 etiketten naar de printer gestuurd als één "transactie". Dit maakt het print proces sneller.

Wanneer er 7 afleveringen worden ontvangen worden er 5 geprint en komen er 2 in een 'buffer'. Wanneer er later weer 7 afleveringen worden ontvangen worden de 2 overgebleven etiketten geprint + 3 etiketten van de nieuwe batch, waarna er 4 etiketten overblijven om later te printen.

**Tijdschriften binden - waarschuwingen printer –** Met deze parameter kunt u voor elke poort aangeven naar welke printer de waarschuwingen voor inbinden gestuurd worden. Zie de help van AFO 321 voor meer informatie.

**Tijdschriften binden – bon printer –** Met deze parameter kunt u voor elke poort aangeven naar welke printer de bindbonnen gestuurd worden. Zie de help van AFO 321 voor meer informatie.

### • **Document control - Change History**

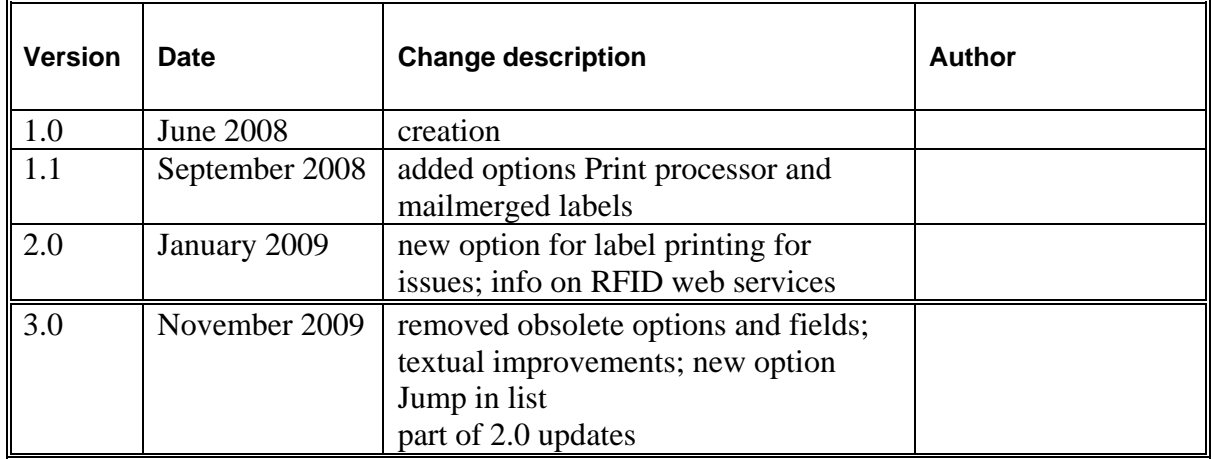